## ひずみゲージ (簡易マニュアル)

九州工業大学大学院生命体工学研究科

我妻研究室

香月 佑也

1. はじめに

ここではひずみゲージの使用方法について解説を行う。解説するひずみゲージは KYOWA 製のひずみゲージで、ユニバーサルレコーダ EDX-200A-4H およびコンディショ ナカード CDV-40B-F である。

## 2. ひずみゲージの仕様

使用するひずみゲージの仕様を以下に示す。

## 3. ひずみゲージの使用方法

- 3.1 ひずみセンサの貼り方
- ① 半田がくっついている方が表であり、裏側を計測対象に接着する

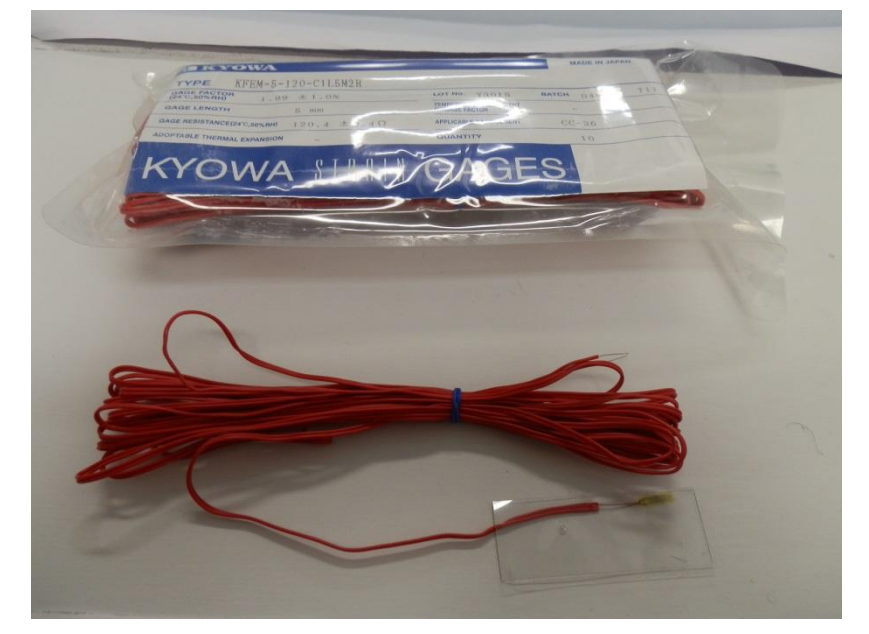

図1 ひずみセンサ

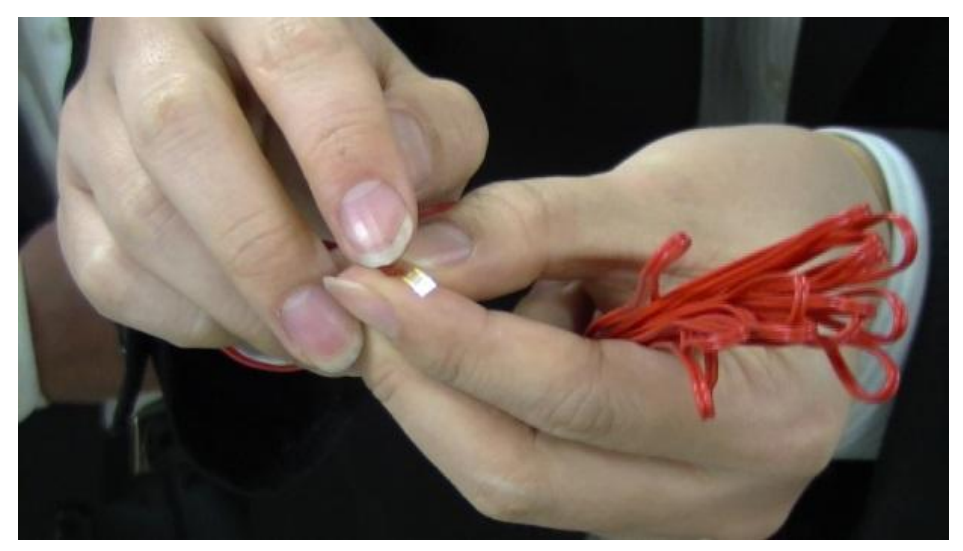

図2 ひずみセンサの表側

② ひずみの感度は縦方向であり、曲げ方向に対して平行に取り付ける。専用の接着剤(ひ ずみセンサ購入時に付属されているもの)を使用する。

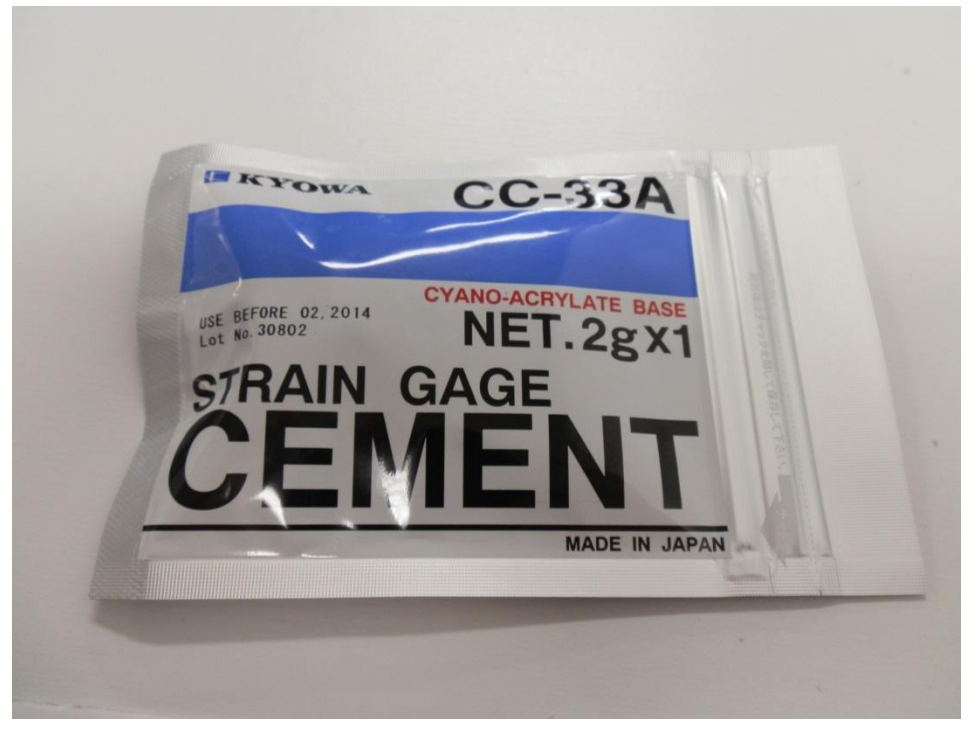

図 3 使用する接着剤

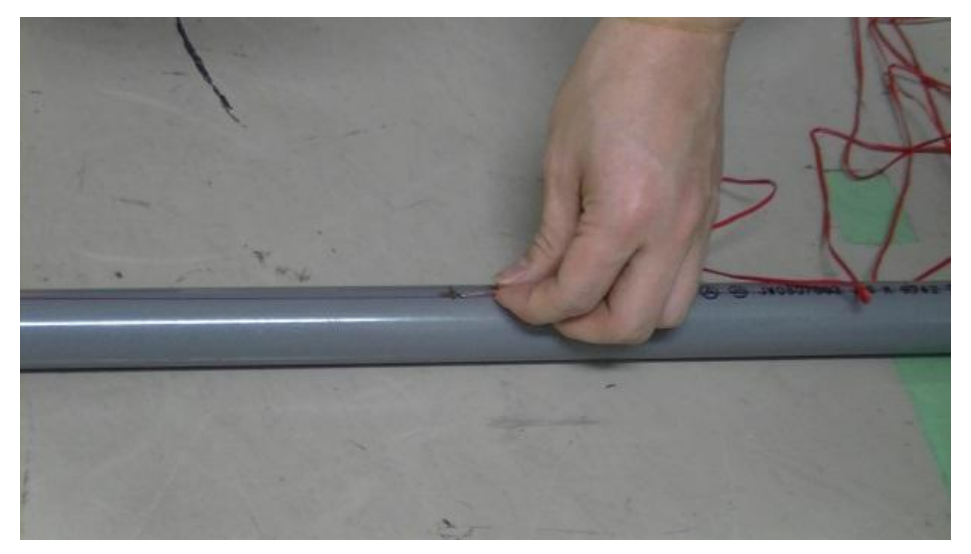

図 4 ひずみセンサの取り付け方向

③ 接着面に接着剤を塗った後、取り付け位置に専用シート越しに指で 30 秒ほど押さえつ けることで接着する。

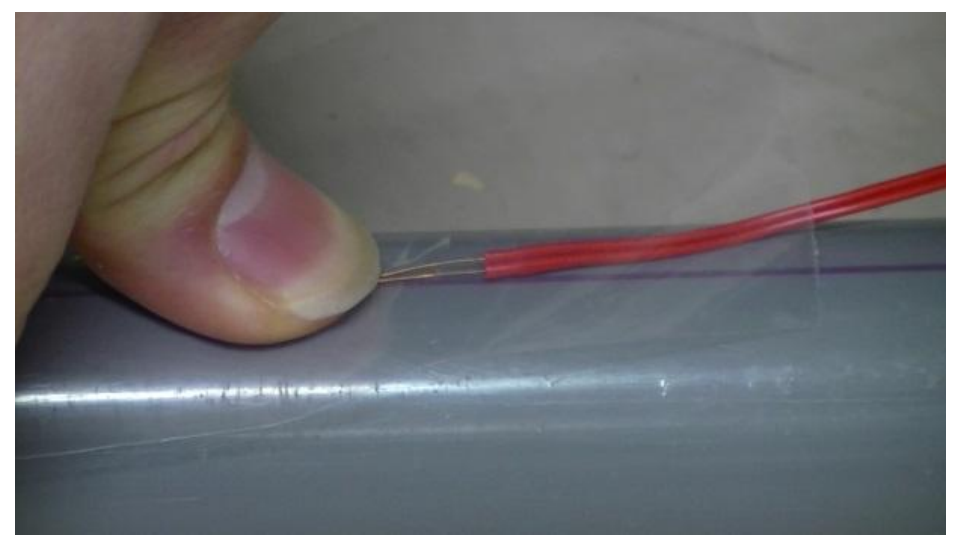

図5 ひずみセンサの貼りつけ図

- ④ 赤いセンサケーブルが動くとセンサの故障の原因となるのでテープ等で固定する。
- ⑤ ロガーの白いくぼみを専用の器具で押し込み、ロックを解除する

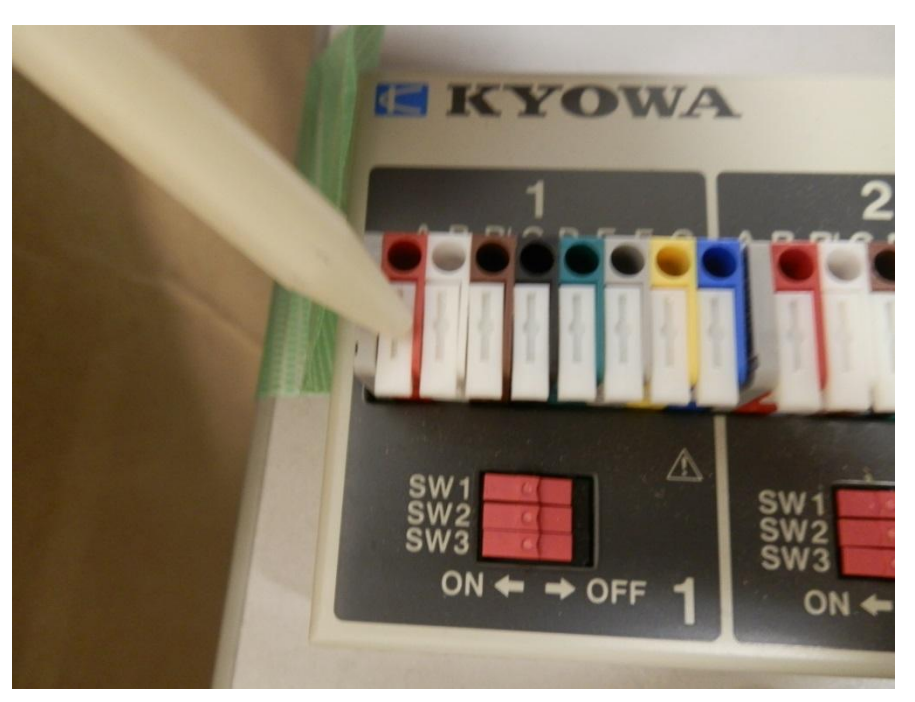

図 6 ロガーのロック解除

- ⑥ 取り付けたセンサケーブルの他端をロガーの 1 番と 2 番にそのまま差し込む(向き関係 なし)
- ⑦ 白い固定具を押し上げロックをかける

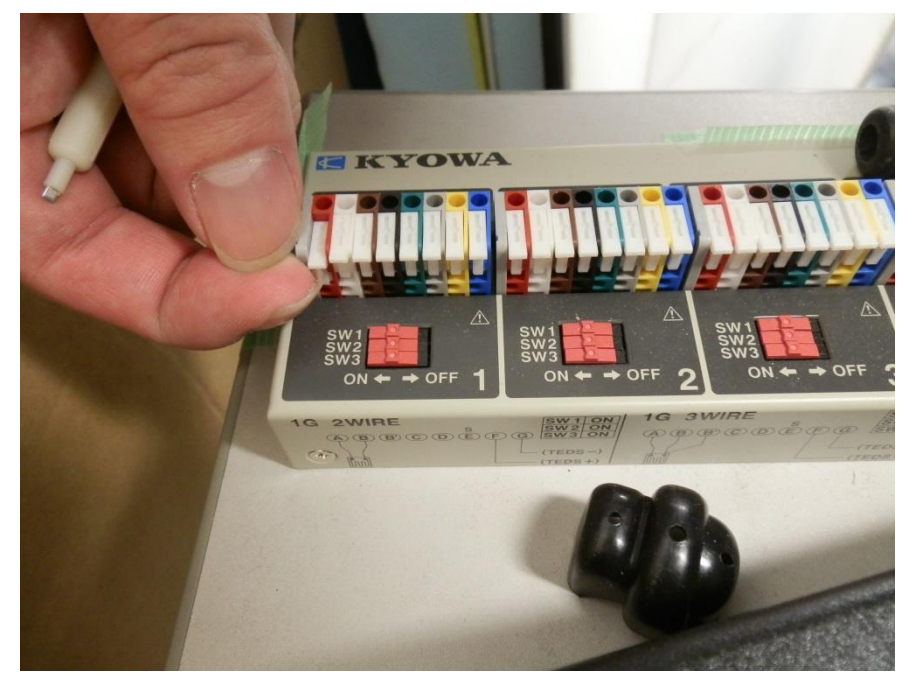

図7 ロガーのロック

取り付け時の注意点

・接着剤が固まるまでは誤差が出るので固まるまでは触らないようにする。

・固まるまでおよそ2時間かかるので、実験の日程に余裕がある場合は一日おくと良い。

・貼り付けるときに曲げ方向と 5 度貼り付け角度がずれると通常と比較して 1 パーセント の誤差が生じるので、できるだけ曲げ方向に並行に取り付ける。

・センサは一度貼ると、ほかの部分に使いまわすことはできない。

3.2 ひずみの計測方法

① DCS-100A を起動する。

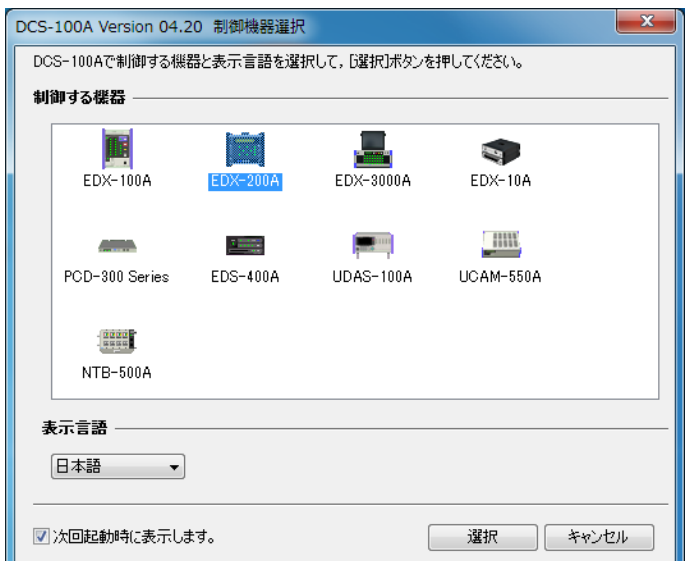

図 8 ソフトウェアの起動

- ② EDX-200A を選択する。
- ③ 接続のチェック→接続の確認をクリックし、接続を行う。

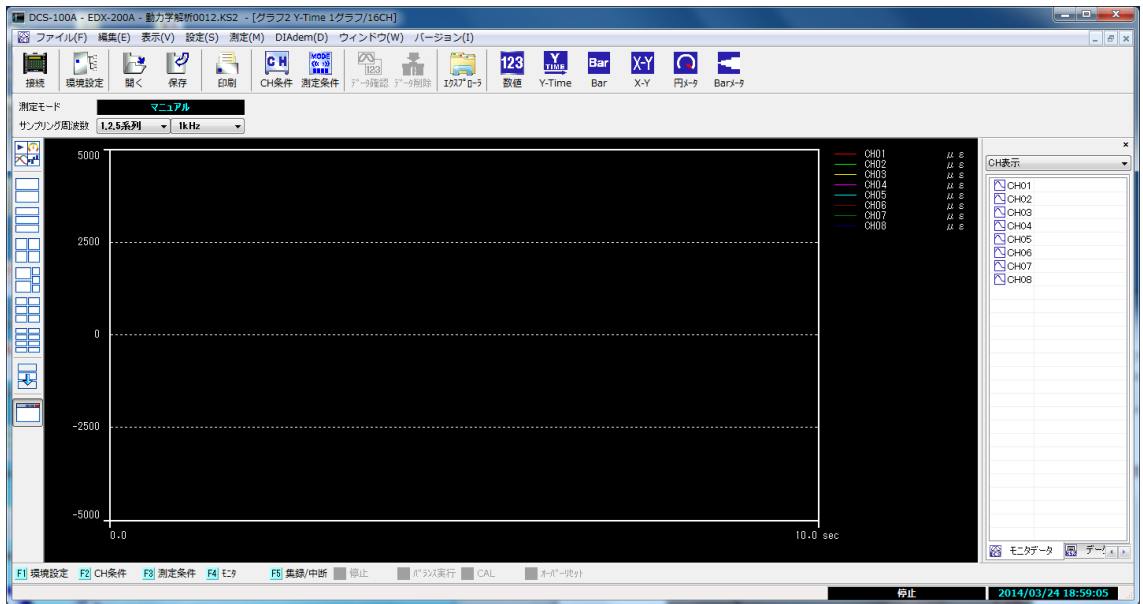

図9 ソフトウェアの起動画面

- ④ 環境設定をクリックし、計測環境を設定する。データの保存先を確認し、任意のフォル ダを選択する。また、AD データを 24 ビットとし、ローパスフィルタを選択する。オ プションとして
	- ・ディジタルフィルタ
	- ・デュアルサンプリング
	- ・低ノイズ処理

が用意されているが、今回はチェックを外しておく。

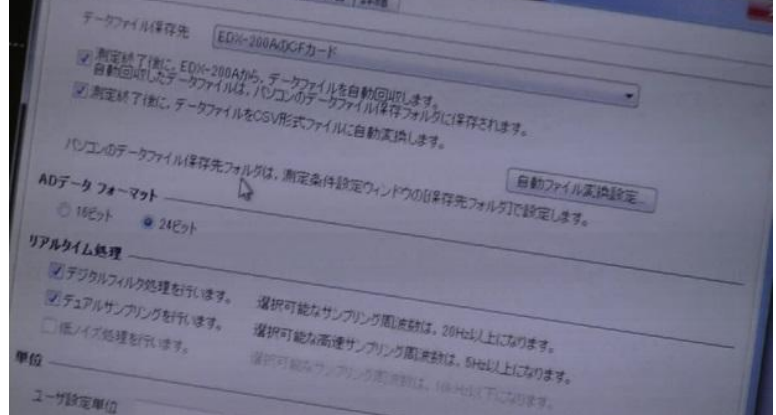

図 10 環境設定 1

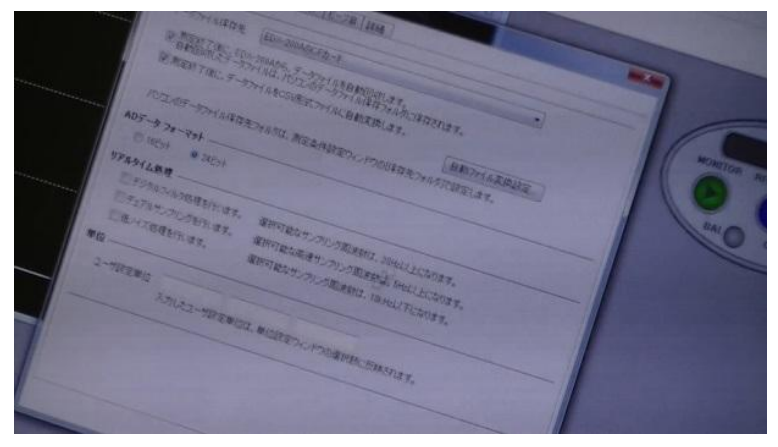

図 11 環境設定 2

⑤ CH 条件:CH をクリックし、今回測定するセンサが接続されているものにチェックを 入れる。

| 谢                                                 | 测定                                                                                                    | $\frac{1}{\sqrt{2}}\frac{1}{\sqrt{2}}$ | 4.257                                                                       |                                                  |                                                         |
|---------------------------------------------------|----------------------------------------------------------------------------------------------------|----------------------------------------------------------------------------------------------------|-----------------------------------------------------------------------------|--------------------------------------------------|---------------------------------------------------------|
| <b>Jn</b><br>D.<br>(ib)<br><b>UAN</b><br>西<br>UE. | 题<br>g<br>œ<br>$\begin{picture}(20,20) \put(0,0){\line(1,0){0.5}} \put(15,0){\line(1,0){0.5}} \put(15,0){\line(1,0){0.5}} \put(15,0){\line(1,0){0.5}} \put(15,0){\line(1,0){0.5}} \put(15,0){\line(1,0){0.5}} \put(15,0){\line(1,0){0.5}} \put(15,0){\line(1,0){0.5}} \put(15,0){\line(1,0){0.5}} \put(15,0){\line(1,0){0.5}} \put(15,0){\line(1,0){0.5}} \$ | STE 2<br><b>CINETIAL</b><br>NFA<br><b>STA</b><br>UNT 2                                                                                                    | <b>The State</b><br><b>ARTH ST</b><br>14.165.151<br><b>THOMAS</b><br>1446 3 | 外西外交<br><b>OFF</b><br>an<br>OF <sub>8</sub><br>麻 | 10-15<br><b>TUTT</b><br>THAT<br><b>THE HE</b><br>14.15- |
| 07<br>DB.                                         | Ø.                                                                                                    | DNE OR<br><b>CATER</b>                                                                                                    | 12 JA 3<br>200<br>24 5                                                      | œ<br>088<br>388<br>QBS:                          | 假形式<br><b>ANGHAM</b><br>PASSE<br><b>THANKER</b>         |

図 12 CH 条件

⑥ レンジ:レンジについては初期値 10kμs を設定し、測定を行いながら調整していく。

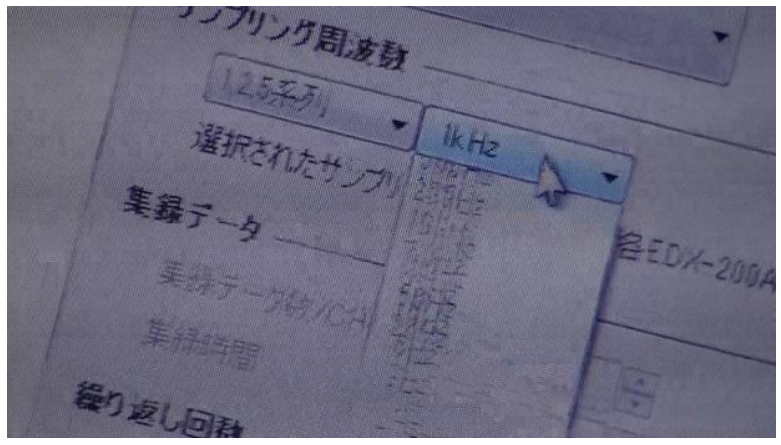

図 13 レンジの設定

- ⑦ パネル→測定ボタンパネル
	- ・モニタをクリック→結果がグラフに表示
	- ・バランスをクリック
	- ・REC で録画
- ⑧ データ確認ボタンを押すとデータを表示する

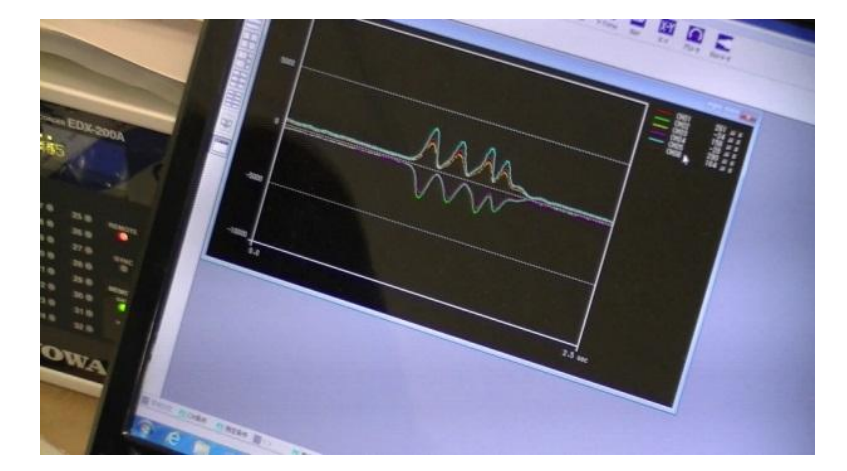

図 14 ひずみ計測例